# **LAMPIRAN**

# **LAMPIRAN**

# **MASUKKAN SISTEM BERJALAN**

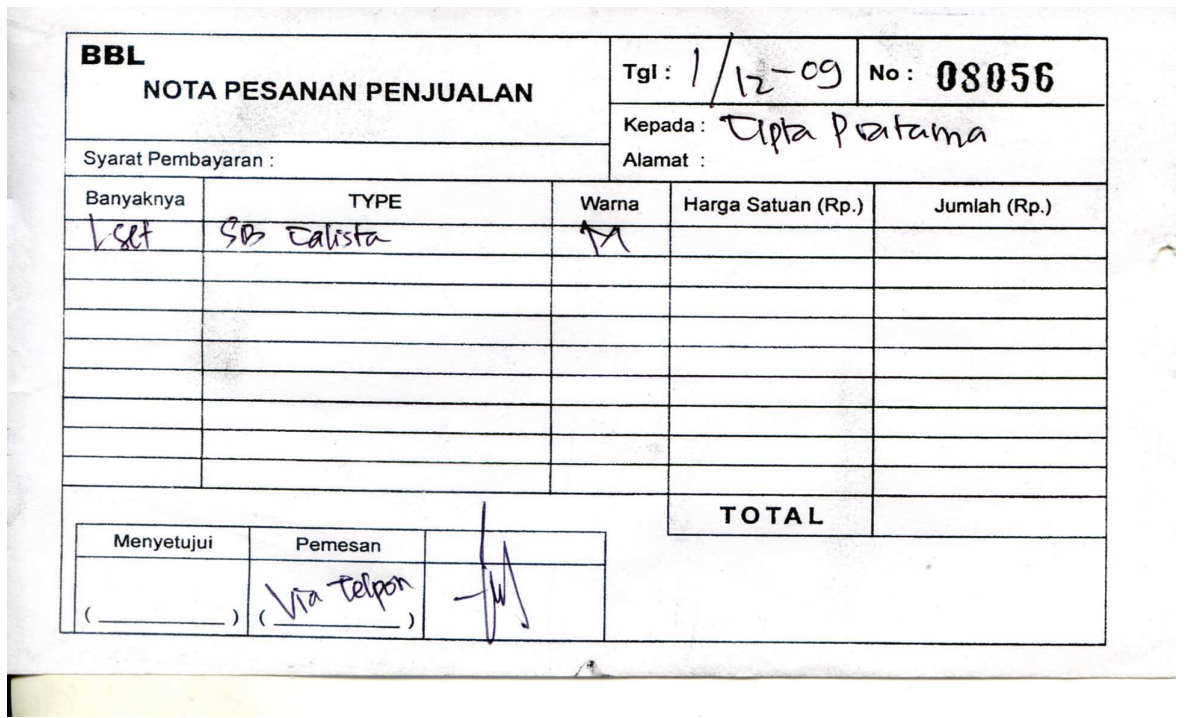

Lampiran 1 Nota Pesanan Penjualan

# **LAMPIRAN**

# **KELUARAN SISTEM BERJALAN**

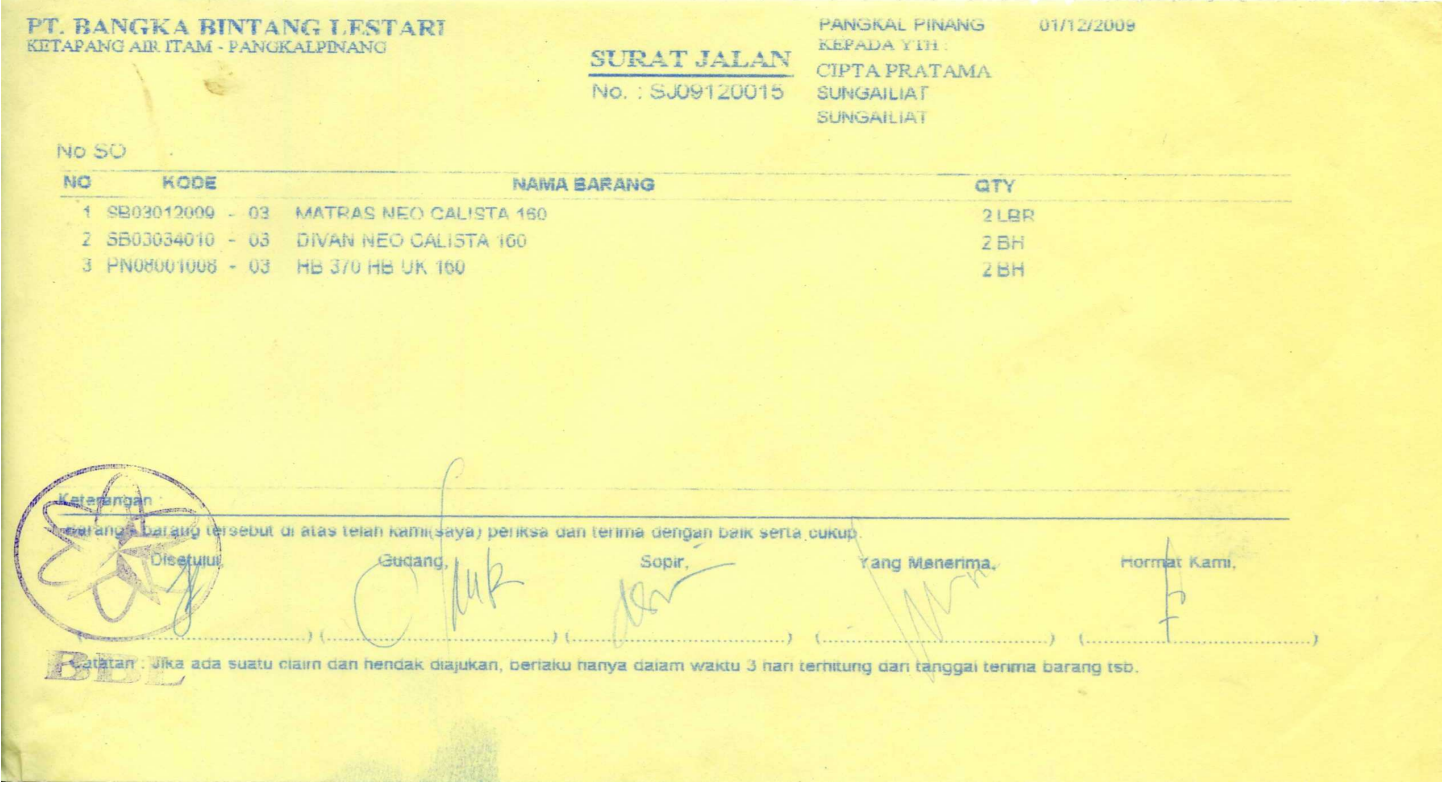

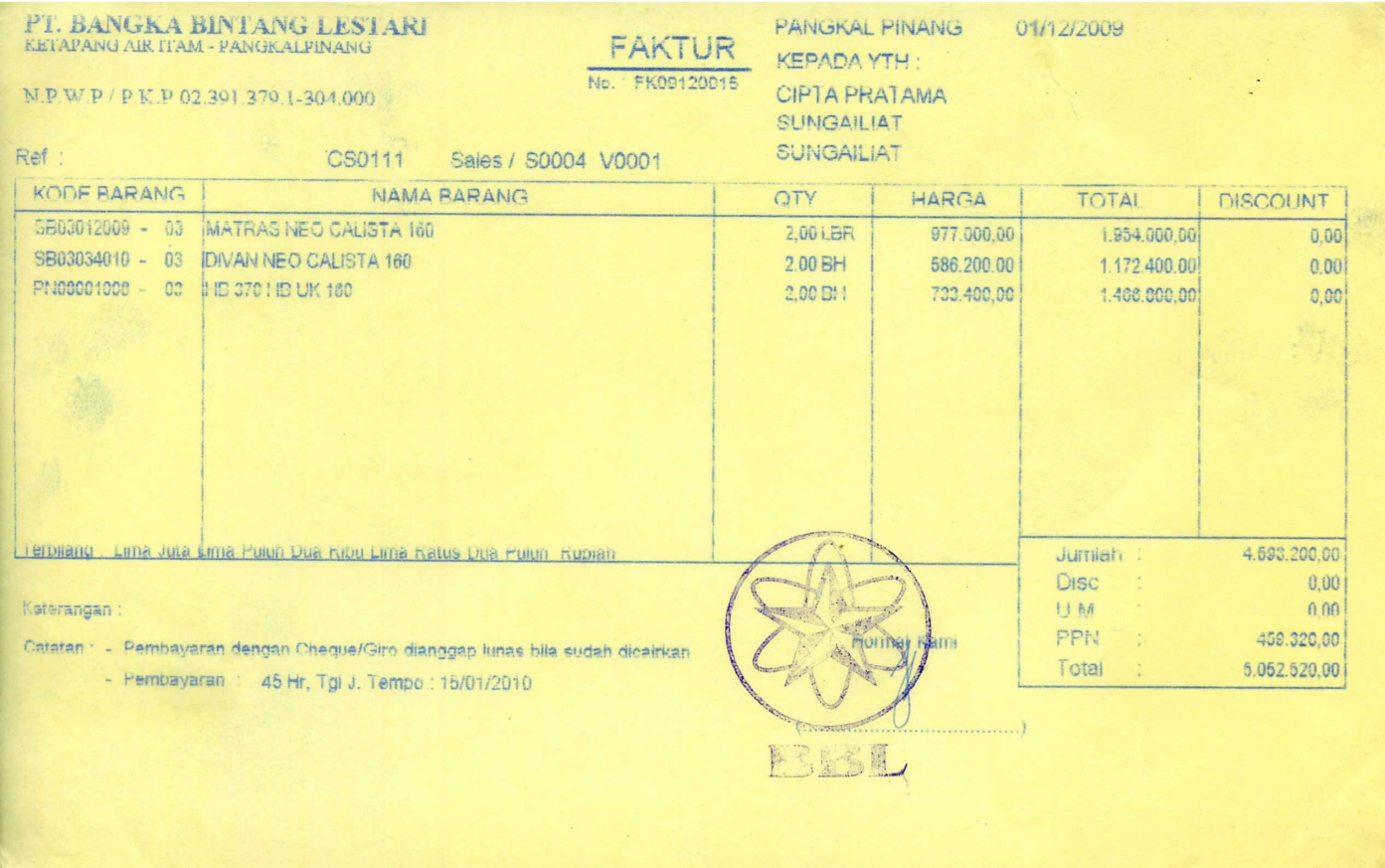

Lampiran 3 Faktur

## **LAPORAN REKAP PENJUALAN**

Tanggal: 11/10/2009<br>Hal: 1

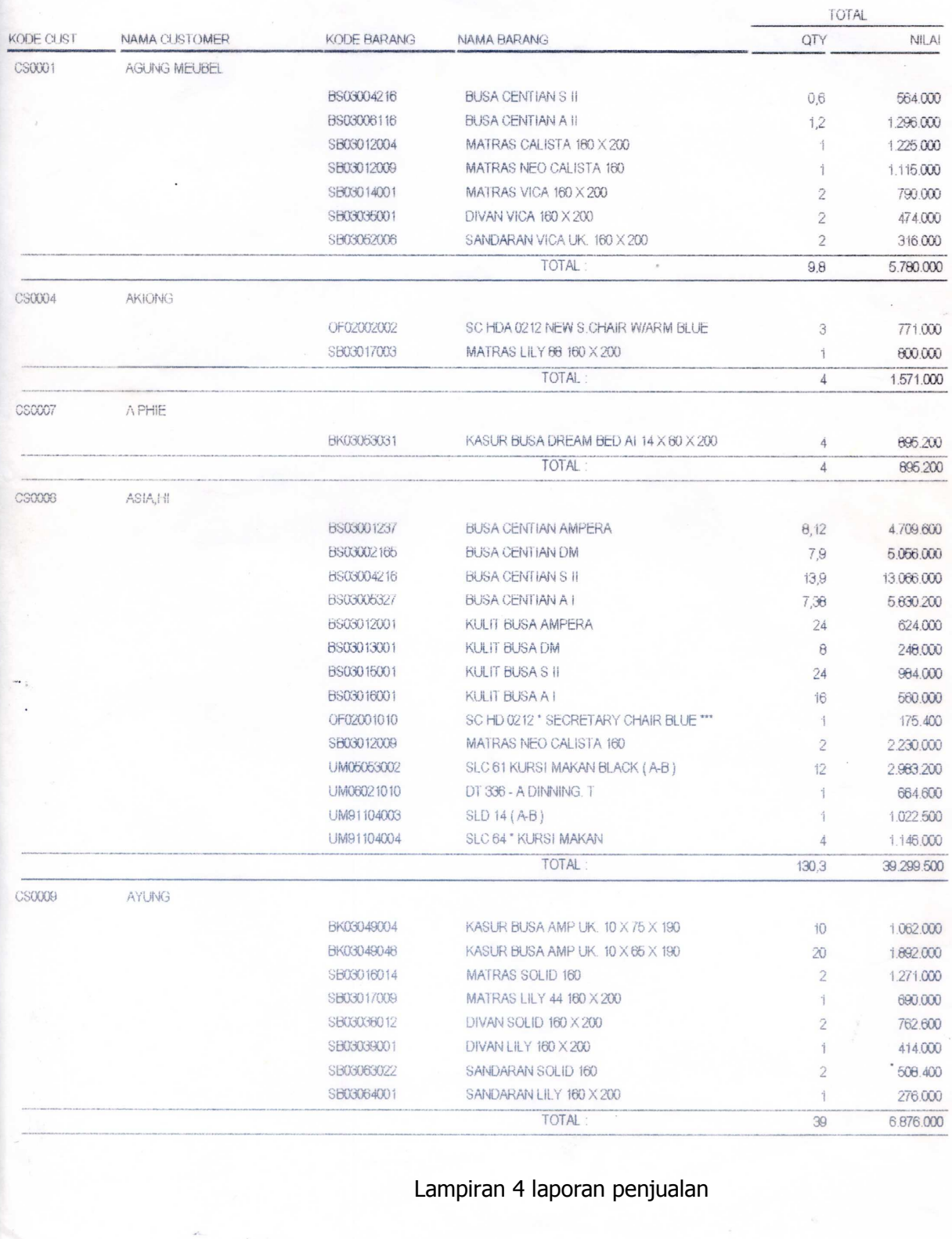

# **LAMPIRAN**

## **RANCANGAN MASUKKAN SISTEM BERJALAN**

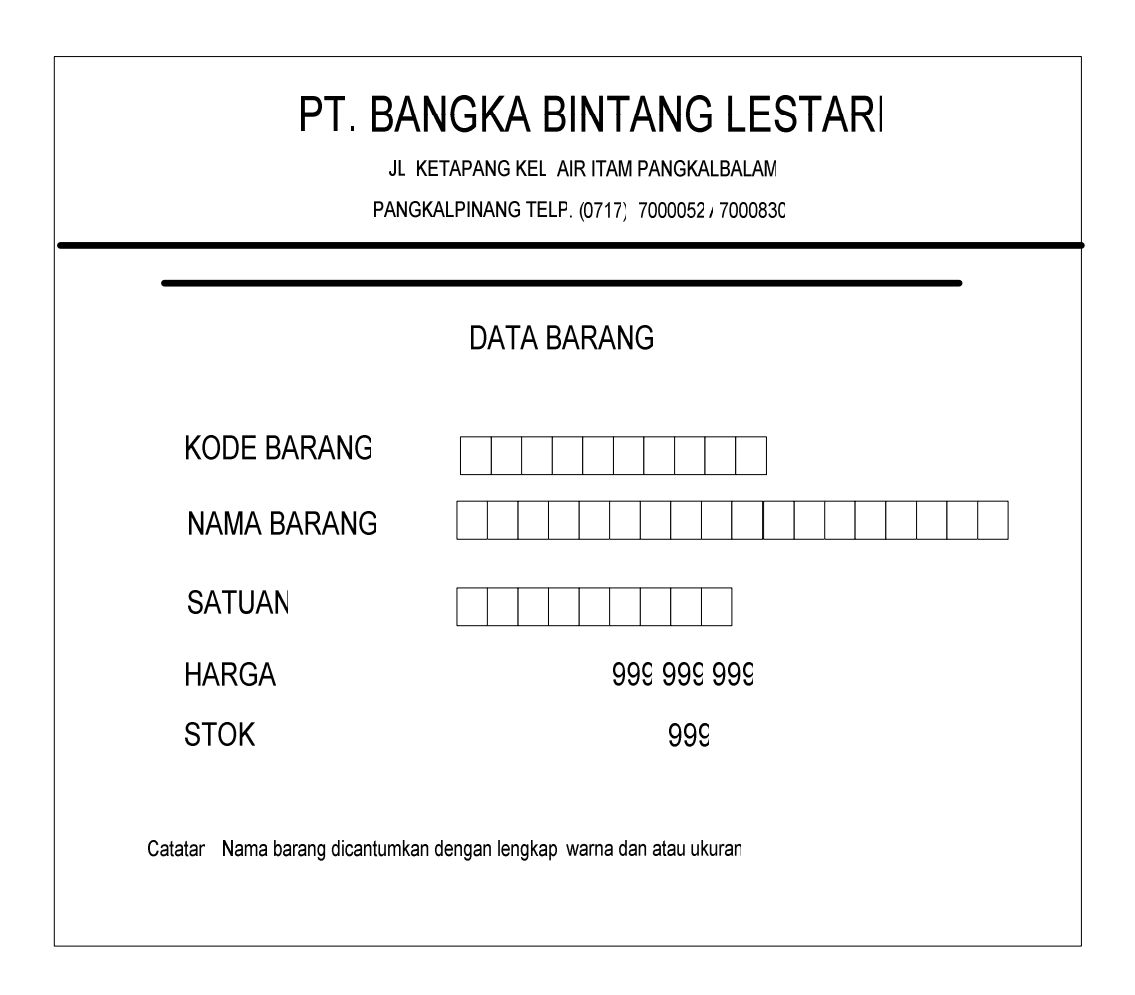

Lampiran 5 Rancangan Masukan Data Barang

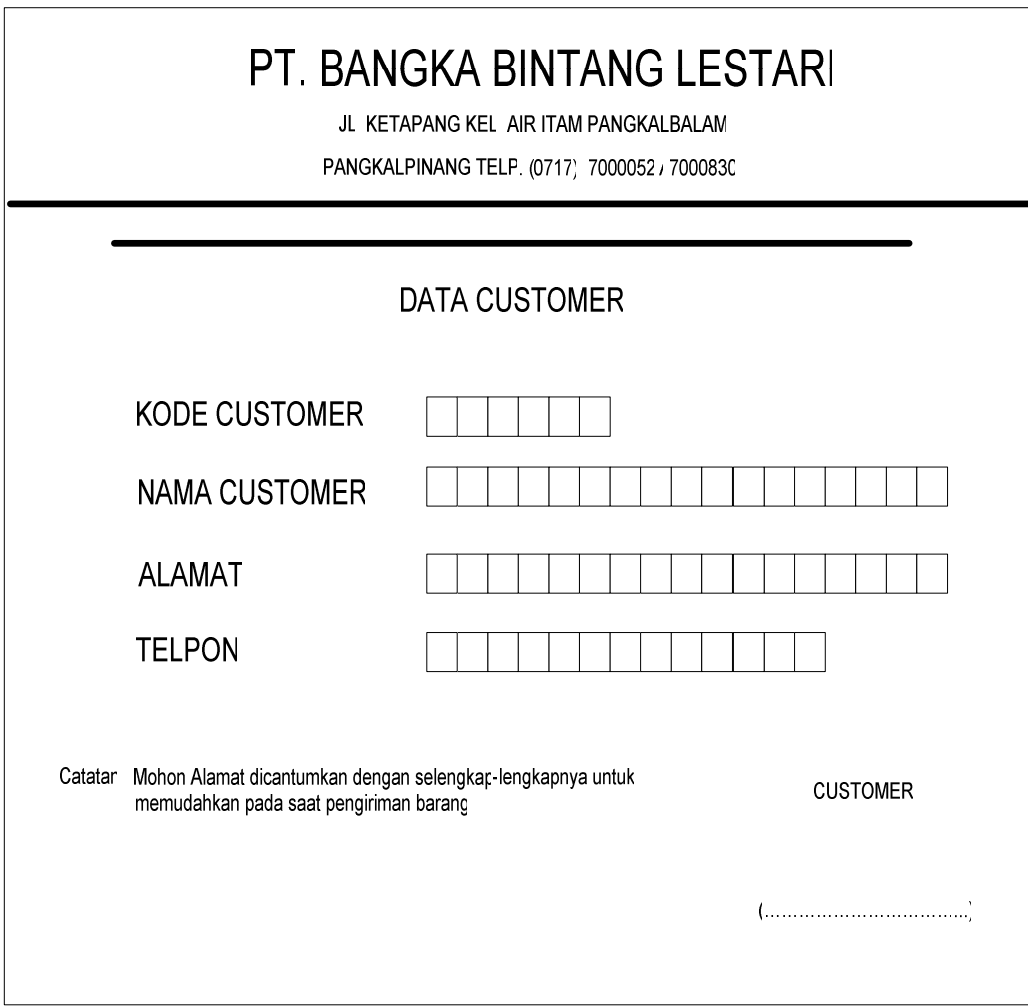

lampiran 6 Rancangan Masukan Data Customer

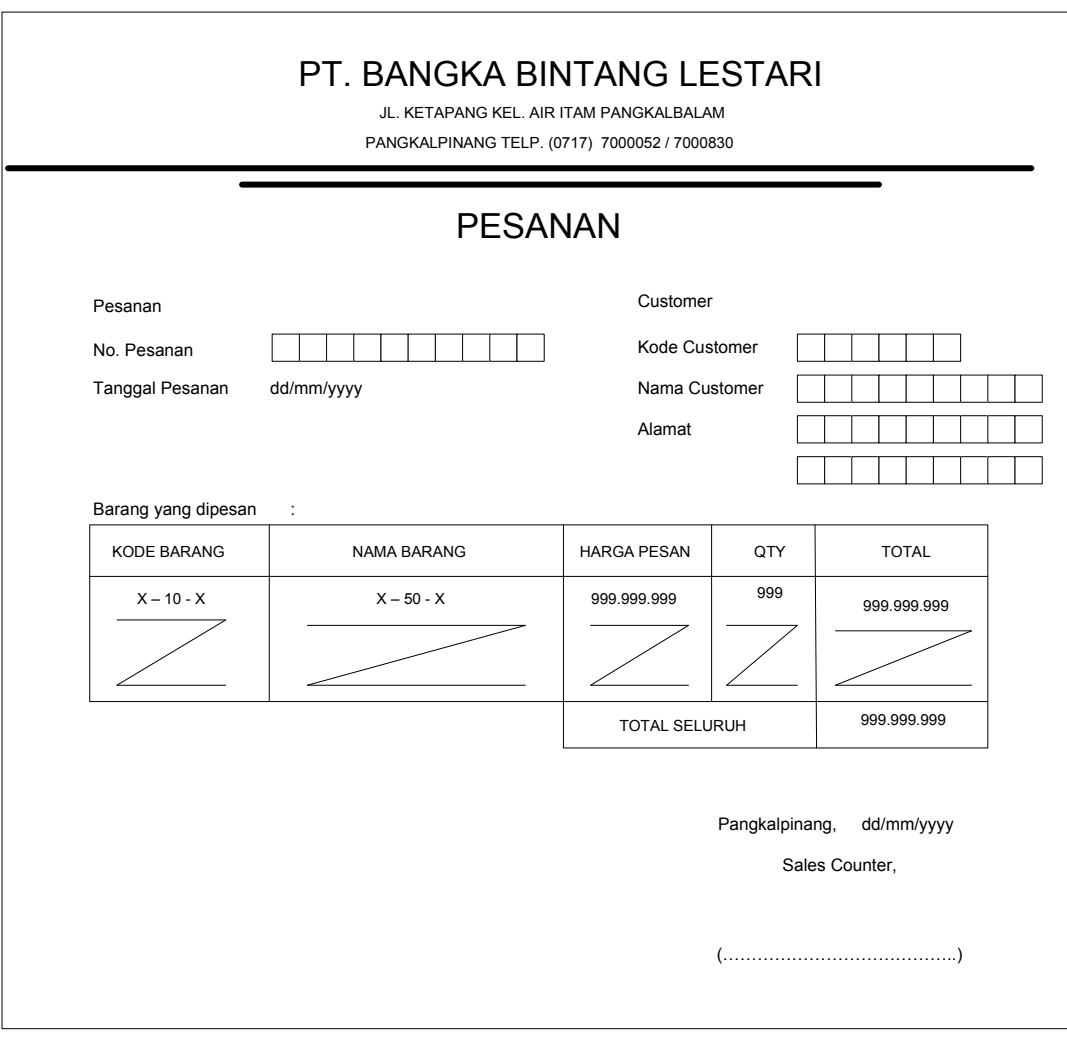

Lampiran 7 Rancangan Masukan Data Pesanan

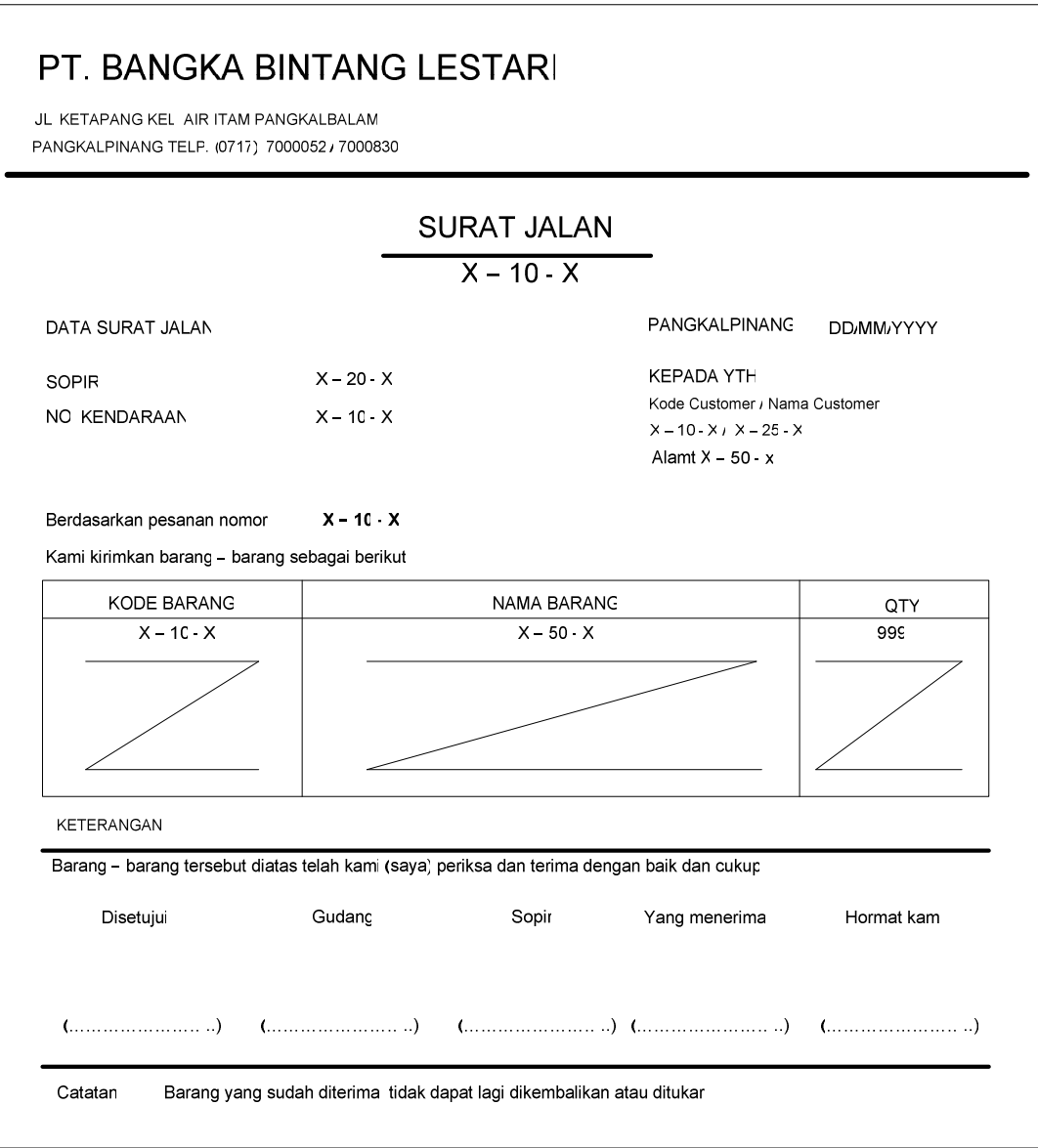

Lampiran 8 Rancangan Masukan surat jalan

# **LAMPIRAN**

## **RANCANGAN KELUARAN SISTEM BERJALAN**

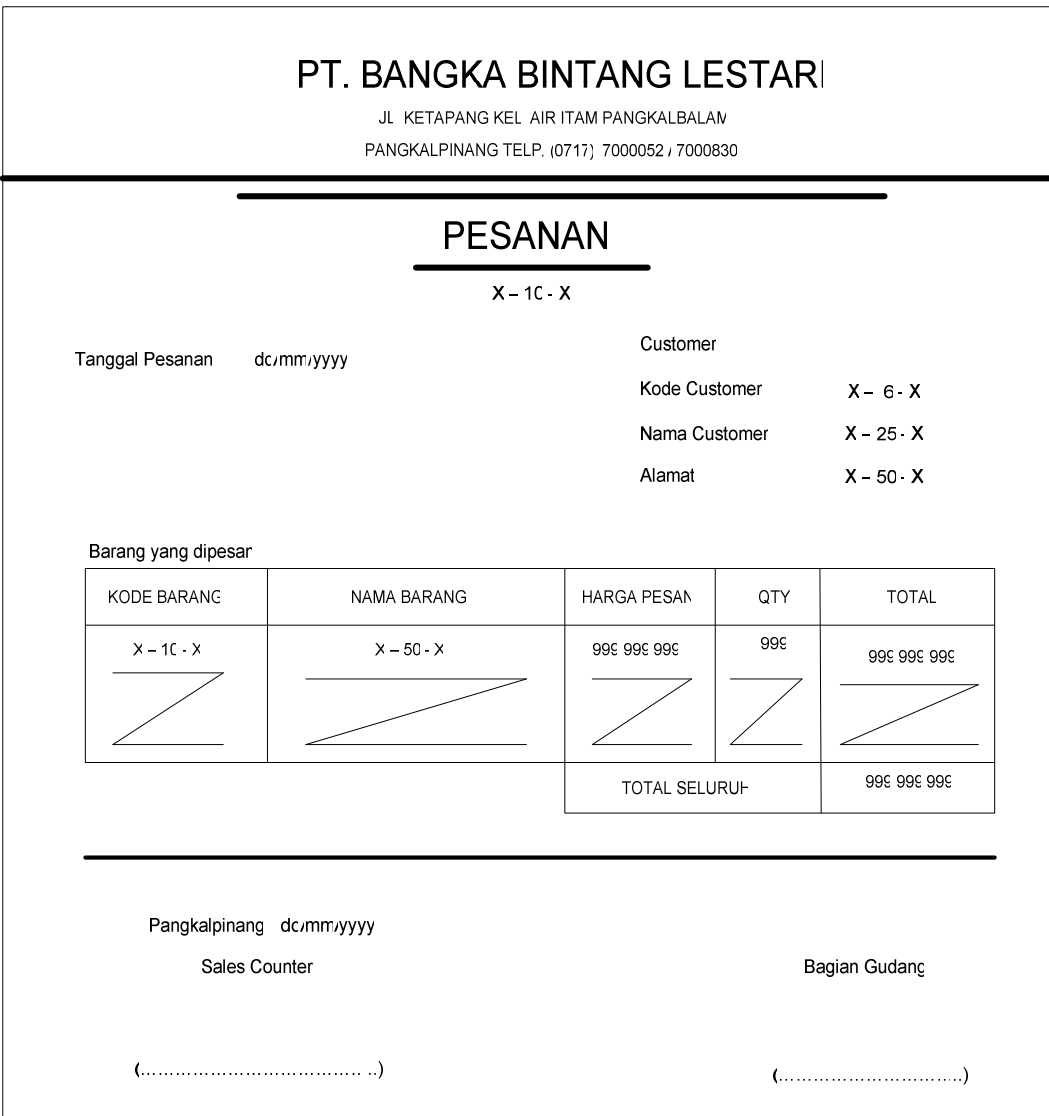

Lampiran 9 Rancangan Keluaran Pesanan

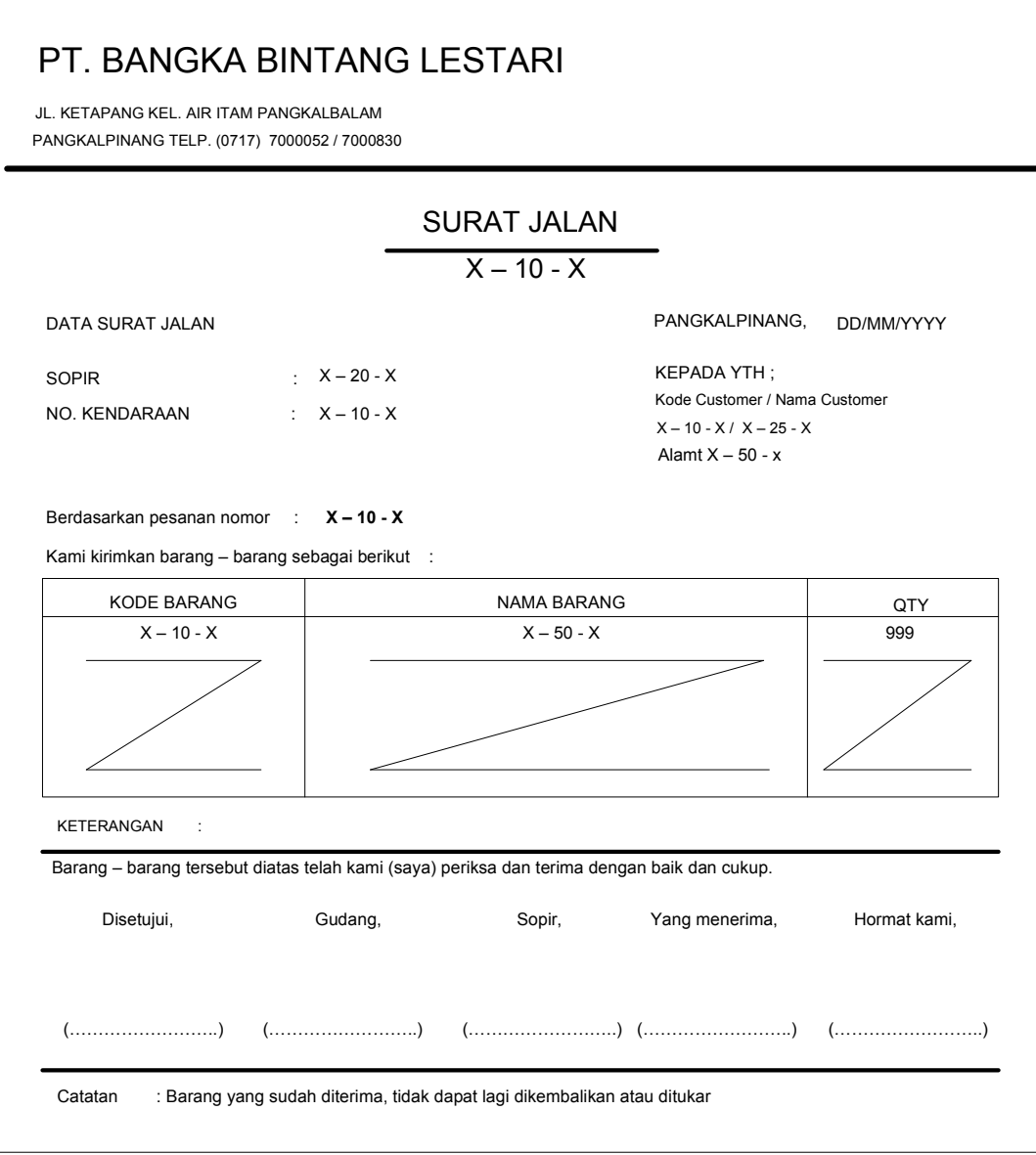

Lampiran 10 Rancangan Keluaran Surat Jalan

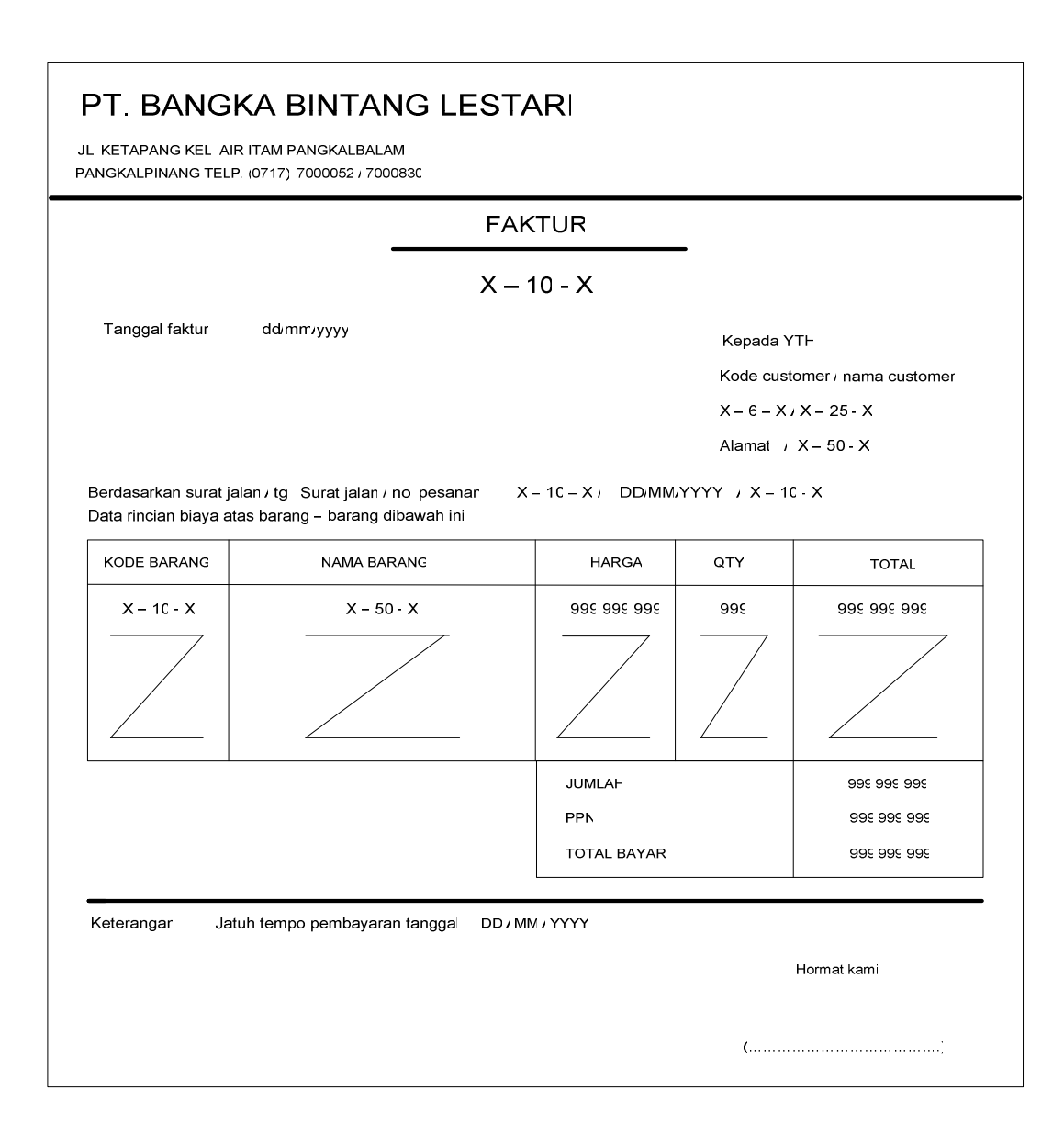

Lampiran 11 Rancangan keluaran faktur

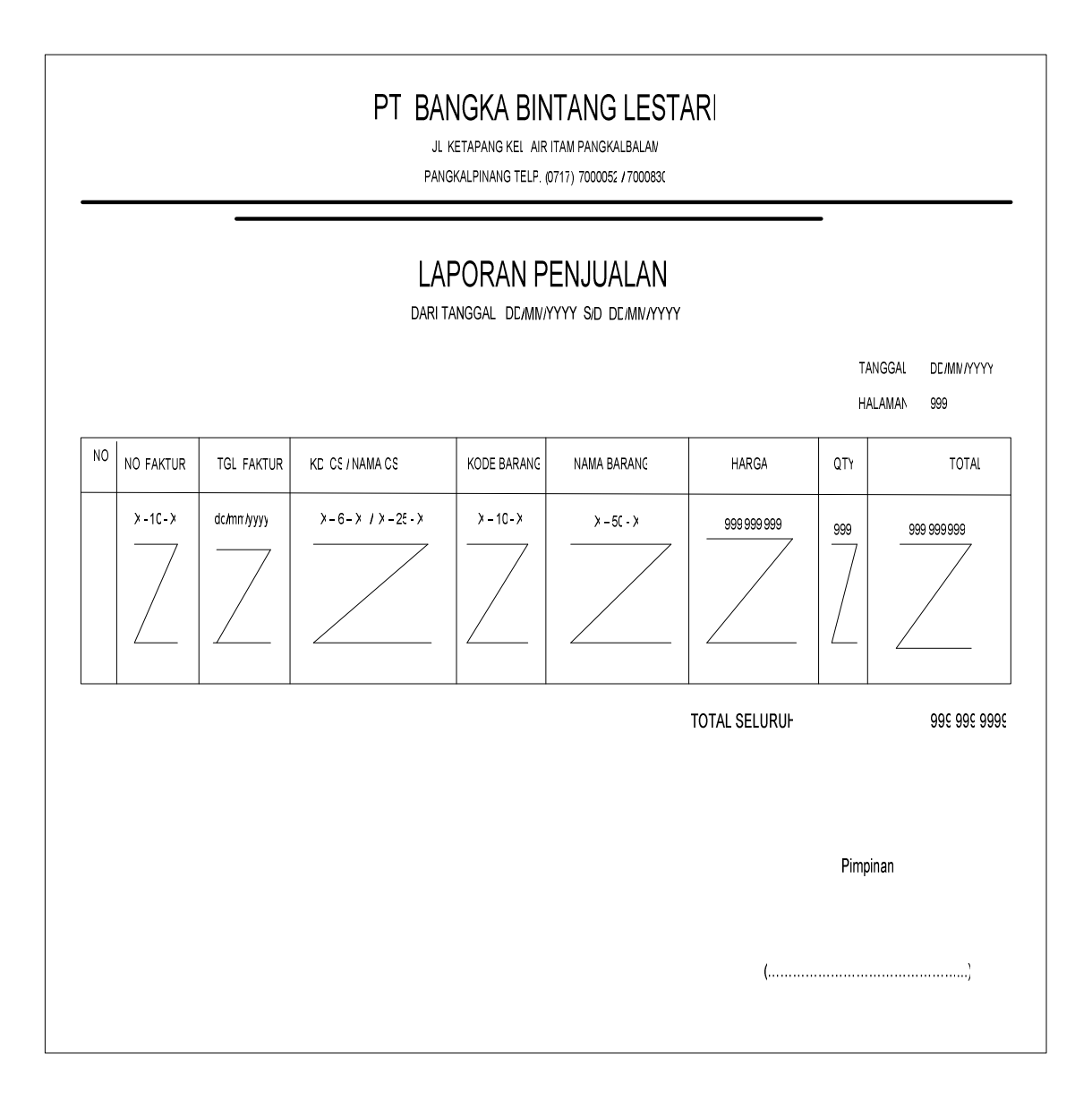

Lampiran 12 Rancangan keluaran laporan penjualan

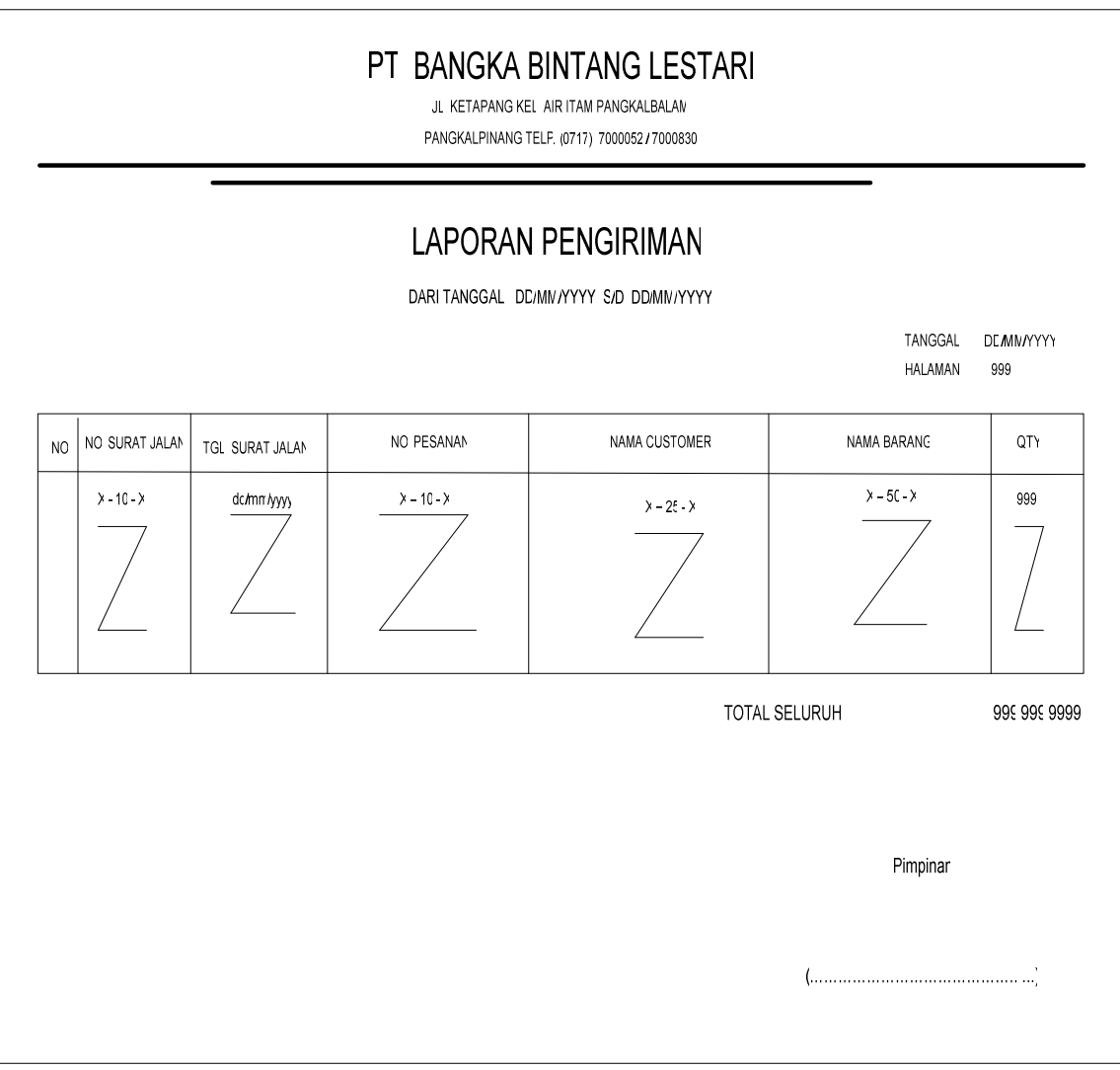

Lampiran 13 Rancangan keluaran laporan pengiriman

## **LISTING PROGRAM**

#### **1. Form Menu**

Private Sub CETAKFAKTUR\_Click() Form7.Show End Sub

Private Sub CETAKLAPORANPENGIRIMAN\_Click() Form10.Show End Sub

Private Sub CETAKSURATJALAN\_Click() Form9.Show End Sub

Private Sub ENTRYDATABARANG\_Click() Form2.Show End Sub

Private Sub ENTRYDATACUSTOMER\_Click() Form3.Show End Sub

Private Sub ENTRYDATAPESANAN\_Click() Form4.Show End Sub

Private Sub ENTRYDATASURATJALAN\_Click() Form6.Show End Sub

Private Sub EXIT\_Click() Dim a As String a = MsgBox("Apakah Anda Igin Keluar Dari Form menu?", vbOKCancel + vbInformation, "P E S A N") If  $a = v$ bOK Then End End If End Sub

Private Sub Form\_Load() cn.Provider = " Microsoft.JET.OLEDB.4.0;Data source=" & App.Path & "\jual.mdb;persist security info = false" cn.Open End Sub

Private Sub LAPORANPENJUALAN\_Click()

Form8.Show End Sub **2. Form Entry Data Barang**  Sub BERSIH()  $T1.Text = "$ T2.Text  $=$  "" T3.Text  $=$  "" T4.Text  $=$  ""  $T5.Text = "$ End Sub Private Sub cmdcancel Click() BERSIH T1.SetFocus End Sub Private Sub CMDDELETE\_Click() If  $T1 =$  "" Then MsgBox " data belum terisi", vbInformation, "P E S A N" T1.SetFocus Else Dim a As String a = MsgBox("Apakah Anda yakin ingin menghapus record ini?", vbOKCancel + vbInformation, "P E S A N") If  $a = v$ bOK Then cn.Execute "delete \* from barang where KdBrg='" & T1 & "'" MsgBox "Record Sudah Terhapus", vbInformation, "INFO" BERSIH T1.SetFocus grdbrg End If End If End Sub Private Sub CMDEDIT\_Click() If  $T1.Text = "" Then$  MsgBox " data belum terisi", vbInformation, "P E S A N" T1.SetFocus Else cn.Execute "update barang set KdBrg='" & T1 & "',NmBrg='" & T2 & "',Satuan='" & T3 & "',Harga='" & T4 & "',Stok='" & T5 & "' where KdBrg='" & T1 & "'" MsgBox "Satu Record Sudah Berubah", vbInformation, "INFO" BERSIH T1.SetFocus grdbrg End If End Sub

Private Sub CMDKELUAR\_Click()

Unload Me

End Sub

```
Private Sub CMDSAVE_Click() 
If T1.Text = "" Then MsgBox " DATA BELUM TERISI, MOHON DILENGKAPI !", vbInformation, "P E S A N" 
   T1.SetFocus 
Else 
If Len(LTrim(T1)) \iff 10 Then
MsgBox "KODE CUSTOMER HARUS 10 DIGIT" 
T1.SetFocus
```
#### Else

```
'rsbrg.Open "select*from barang", cn, adOpenKeyset, adLockOptimistic 
cn.Execute "insert into barang values ('" & T1 & "','" & T2 & "','" & T3 & "'," & T4 & "," & 
T5 & ")" 
MsgBox "Satu Record Sudah Tersimpan!", vbInformation, "INFO" 
BERSIH 
T1.SetFocus 
grdbrg 
End If 
End If 
End Sub 
Private Sub Form_Load() 
Form2.BERSIH 
grdbrg 
End Sub 
Public Sub grdbrg() 
Dim rsbrg As New ADODB.Recordset 
Dim i As Integer 
rsbrg.Open "select * From barang", cn, adOpenKeyset, adLockOptimistic 
With GridBRG 
  . Rows = rsbrq. RecordCount + 1For i = 1 To rsbrg. RecordCount
     .TextMatrix(i, 0) = rsbrg("KdBrg")
     .TextMatrix(i, 1) = rsbrg("NmBrg")
     .TextMatrix(i, 2) = rsbrg("Satuan")
 .TextMatrix(i, 3) = rsbrg("Harga") 
 .TextMatrix(i, 4) = rsbrg("Stok") 
      If Not rsbrg.EOF = True Then 
        rsbrg.MoveNext 
      End If
```

```
 Next i 
End With
```
End Sub

```
Private Sub GridBRG_Click() 
If GridBRG.TextMatrix(GridBRG.Row, 0) <> "" Then 
   T1 = GridBRG.TextMatrix(GridBRG.Row, 0) 
   T2 = GridBRG.TextMatrix(GridBRG.Row, 1) 
  T3 = GridBRG.TextMatrix(GridBRG.Row, 2) 
   T4 = GridBRG.TextMatrix(GridBRG.Row, 3) 
  T5 = GridBRG.TextMatrix(GridBRG.Row, 4) 
End If 
End Sub 
Private Sub T1_KeyPress(KeyAscii As Integer) 
If KeyAscii = 13 Then
T2.SetFocus 
End If 
End Sub 
Private Sub T2_KeyPress(KeyAscii As Integer) 
If KeyAscii = 13 Then
T3.SetFocus 
End If 
End Sub 
Private Sub T3_KeyPress(KeyAscii As Integer) 
If KeyAscii = 13 Then
T4.SetFocus 
End If 
End Sub 
Private Sub T4_KeyPress(KeyAscii As Integer) 
If KeyAscii = 13 Then
T5.SetFocus 
End If 
End Sub 
Private Sub T1_LostFocus() 
Dim rsbrg As New ADODB.Recordset 
rsbrg.Open "select * From barang where KdBrg='" & T1 & "'", cn, adOpenKeyset, 
adLockOptimistic 
If Not rsbrg.EOF Then 
  T1 = GridBRG.TextMatrix(GridBRG.Row, 0) 
 T1 = rsbrg("KdBrg")
 T2 = rsbrg("NmBrg")
  T3 = rsbrg("Satuan") 
 T4 = rsbrq("Harga")T5 = rsbrg("Stok")
```

```
Else 
 T2 = ""
 T3 = ""
 T4 = ""
 T5 = ""
End If 
End Sub
```
#### **3. Form Entry Data Customer**

```
Sub BERSIH() 
T1.Text = "T2.Text = ""
T3.Text = ""
T4.Text = "End Sub 
Private Sub Command1_Click() 
If T1.Text = "" Then MsgBox " DATA BELUM TERISI, MOHON DILENGKAPI !", vbInformation, "P E S A N" 
   T1.SetFocus 
Else 
If Len(LTrim(T1)) \iff 6 Then
MsgBox "KODE CUSTOMER HARUS 6 DIGIT" 
T1.SetFocus 
BERSIH 
Else 
'rsbrg.Open "select*from barang", cn, adOpenKeyset, adLockOptimistic 
cn.Execute "insert into customer values ('" & T1 & "','" & T2 & "','" & T3 & "','" & T4 & 
"')" 
MsgBox "Satu Record Sudah Tersimpan!", vbInformation, "INFO" 
BERSIH 
T1.SetFocus 
grdcs 
End If 
End If 
End Sub 
Private Sub Command2_Click() 
If T1.Text = "" Then MsgBox " data belum terisi", vbInformation, "P E S A N" 
   T1.SetFocus 
Else 
cn.Execute "update customer set KdCS='" & T1 & "',NmCS='" & T2 & "',Almt='" & T3 & 
"',Tlp='" & T4 & "' where KdCS='" & T1 & "'" 
MsgBox "Satu Record Sudah Berubah", vbInformation, "INFO" 
BERSIH 
T1.SetFocus
```

```
grdcs
```

```
End If 
End Sub 
Private Sub Command3_Click() 
Form3.BERSIH 
T1.SetFocus 
End Sub 
Private Sub Command4_Click() 
If T1 = "" Then
   MsgBox " data belum terisi", vbInformation, "P E S A N" 
   T1.SetFocus 
Else 
Dim a As String 
a = MsgBox("Apakah Anda yakin ingin menghapus record ini?", vbOKCancel +
vbInformation, "P E S A N") 
If a = v<sub>b</sub>OK Then
cn.Execute "delete * from customer where KdCS='" & T1 & "'" 
MsgBox "Record Sudah Terhapus", vbInformation, "INFO" 
BERSIH 
T1.SetFocus 
grdcs 
End If 
End If 
End Sub 
Private Sub Command5_Click() 
Unload Me 
End Sub 
Private Sub Form_Load() 
BERSIH 
grdcs 
End Sub 
Public Sub grdcs() 
Dim rscs As New ADODB.Recordset 
Dim i As Integer 
rscs.Open "select * From customer", cn, adOpenKeyset, adLockOptimistic 
With gridcs 
  . Rows = rscs. RecordCount + 1
  For i = 1 To rscs. RecordCount
     TextMatrix(i, 0) = rscs("KdCS").TextMatrix(i, 1) = rscs("NmCS")
     .TextMatrix(i, 2) = rscs("Almt")
     .TextMatrix(i, 3) = rscs("Tlp")
```

```
If Not rscs.EOF = True Then
         rscs.MoveNext 
      End If 
   Next i 
End With 
End Sub
```

```
Private Sub gridcs Click()
If gridcs.TextMatrix(gridcs.Row, 0) <> "" Then
   T1 = gridcs.TextMatrix(gridcs.Row, 0) 
   T2 = gridcs.TextMatrix(gridcs.Row, 1) 
  T3 = gridcs.TextMatrix(gridcs.Row, 2) 
  T4 = gridcs.TextMatrix(gridcs.Row, 3) 
  End If 
End Sub
```

```
Private Sub T1_LostFocus() 
Dim rscs As New ADODB.Recordset 
rscs.Open "select * From customer where KdCS=" & T1 & "", cn, adOpenKeyset,
adLockOptimistic 
If Not rscs.EOF Then 
  T1 = gridcs.TextMatrix(gridcs.Row, 0) 
 T1 = rscs("KdCS")T2 = rscs("NmCS")T3 = rscs("Almt")T4 = rscs("Tlp")Else 
 T2 = ""
 T3 = ""
 T4 = ""
End If 
End Sub
```
#### **4. Entry Data Pesanan**

Private Sub Form\_Load() dtppsn.Value = Now Call aktifgrid BERSIH End Sub

```
Private Sub T1_KeyPress(KeyAscii As Integer) 
Dim rspsn As New ADODB.Recordset 
rspsn.Open "select * from pesanan where NoPsn =" & T1 & "", cn, adOpenKeyset,
adLockOptimistic
```
With rspsn

```
If KeyAscii = 13 Then
SendKeys vbTab
If Not .EOF Then 
  T1 = rspsn("NoPsn") MsgBox "Nomor Pesanan sudah Ada", vbInformation, "P E S A N" 
  T1 = ''' T1.SetFocus 
End If 
Else 
   KeyAscii = Asc(UCase(Chr(KeyAscii))) 
End If 
End With 
rspsn.Close 
End Sub 
Private Sub T10_Change() 
If T8.Text = "0" Then MsgBox "Stok Tidak Ada !", vbInformation + vbOKOnly, "info" 
  T10.Text = "T6.Text = ""
  T7.Text = ""
  T8.Text = ""
  T9.Text = ""
   T6.SetFocus 
ElseIf Val(T10.Text) > Val(T8.Text) Then 
   MsgBox "stok tidak cukup!", vbInformation + vbOKOnly, "info" 
Else 
  If T10.Text = "" Or T9.Text = "" ThenT11.Text = "0" Exit Sub 
  ElseIf T10.Text = "0" Or T9.Text = "0" Then
     T11.Text = "0" Else 
     T11.Text = T10.Text * T9.Text End If 
End If 
End Sub 
Private Sub cmbkdcs_Change() 
kd cs = ""
Set rscs = cn.Execute("select * " & " from customer where " & " KdCS="" &
cmbkdcs.Text & "'") 
With rscs 
   If .EOF And .BOF Then 
      Exit Sub 
   Else 
  kd cs = !KdCST3.Text = !NmCS
```

```
T4.Text = !AlmtT5.Text = ITlp End If 
   End With 
End Sub 
Private Sub T2_LostFocus() 
Dim rscs As New ADODB.Recordset 
rscs.Open "select * From customer where KdCS='" & cmbkdcs & "'", cn, adOpenKeyset, 
adLockOptimistic 
If Not rscs.EOF Then 
  cmbkdcs = rscs("KdCS") 
 T3 = rscs("NmCS")T4 = rscs("Almt")T5 = rscs("Tlp")Else 
 T3 = ""
 T4 = ""
 T5 = ""
End If 
End Sub 
Private Sub T3_LostFocus() 
Dim rscs As New ADODB.Recordset 
rscs.Open "select * From customer where NmCS='" & T3 & "'", cn, adOpenKeyset, 
adLockOptimistic 
If Not rscs.EOF Then 
  cmbkdcs = rscs("KdCS") 
 T3 = rscs("NmCS")T4 = rscs("Almt")T5 = rscs("Tlp")Else 
 T2 = ""
 T4 = ""
 TS = ""
End If 
End Sub 
Private Sub T6_LostFocus() 
Dim rsbrg As New ADODB.Recordset 
rsbrg.Open "select * From barang where KdBrg='" & T6 & "'", cn, adOpenKeyset, 
adLockOptimistic 
If Not rsbrg.EOF Then 
  T6 = rsbrg("KdBrg") 
  T7 = rsbrg("NmBrg") 
 T8 = rsbrg("Stok")
 T9 = rsbrg("Harga")
Else 
 T7 = ""
```
 $T8 =$  ""  $T9 =$  "" End If End Sub

```
Private Sub T7_LostFocus() 
Dim rsbrg As New ADODB.Recordset 
rsbrg.Open "select * From barang where NmBrg='" & T7 & "'", cn, adOpenKeyset, 
adLockOptimistic 
If Not rsbrg.EOF Then 
  T6 = rsbrg("KdBrg") 
  T7 = rsbrg("NmBrg") 
 T8 = rsbrg("Stok")
 T9 = rsbrg("Harga")
Else 
 T7 = ""
 T8 = ""
 T9 = ""
End If 
End Sub 
a. Form Cari Barang
```

```
Public Sub grdcrbrg() 
Dim rsbrg As New ADODB.Recordset 
Dim i As Integer 
rsbrg.Open "select * From barang", cn, adOpenKeyset, adLockOptimistic 
With gridcrbrg 
 . Rows = rsbrg. RecordCount + 1For i = 1 To rsbrg. RecordCount
     TextMatrix(i, 0) = rsbrg("NmBrg") .TextMatrix(i, 1) = rsbrg("KdBrg") 
 .TextMatrix(i, 2) = rsbrg("Satuan") 
     TextMatrix(i, 3) = rsbrg("Harga").TextMatrix(i, 4) = rsbrg("Stok")
        If Not rsbrg.EOF = True Then 
        rsbrg.MoveNext 
     End If 
  Next i 
End With 
End Sub 
Private Sub Form_Load() 
Text1 = "grdcrbrg 
End Sub 
Private Sub gridcrbrg_DblClick() 
If gridcrbrg.TextMatrix(gridcrbrg.Row, 0) <> "" Then
```

```
 Form4.T6.Text = gridcrbrg.TextMatrix(gridcrbrg.Row, 1)
```

```
 Form4.T7.Text = gridcrbrg.TextMatrix(gridcrbrg.Row, 0) 
   Form4.T8.Text = gridcrbrg.TextMatrix(gridcrbrg.Row, 4) 
  Form4.T9.Text = gridcrbrg.TextMatrix(gridcrbrg.Row, 3) 
  End If 
  Unload Me 
  Form4.T10.SetFocus 
End Sub
```
#### **5. Form Entry data Surat Jalan**

Dim nopsn As String Dim kd\_cs As String Dim kd\_brg As String Dim baris As Integer Dim i As Integer

```
Sub aktifgrid() 
With gridbrgsj 
  .Col = 0
  Row = 0 .Text = " KODE BARANG" 
   .CellFontBold = True 
  .ColWidth(0) = 2500 .AllowUserResizing = flexResizeColumns 
   .CellAlignment = flexAlignCenterCenter
```

```
.Col = 1
Row = 0 .Text = " NAMA BARANG" 
 .CellFontBold = True 
.ColWidth(1) = 5000 .AllowUserResizing = flexResizeColumns 
 .CellAlignment = flexAlignCenterCenter
```

```
.Col = 2Row = 0.Text = " QTY " .CellFontBold = True 
  .ColWidth(2) = 2000 .AllowUserResizing = flexResizeColumns 
   .CellAlignment = flexAlignCenterCenter 
  baris = 1End With 
End Sub 
Private Sub cmbpsn_Click() 
nopsn = "Set rspsn = cn.Execute("select * " & " from pesanan where " & " NoPsn='" & 
cmbpsn.Text & "'") 
With rspsn
```

```
 If .EOF And .BOF Then 
      Exit Sub 
   Else 
      nopsn = !nopsn 
      txttglpsn.Text = !TglPsn 
      txtkdcs.Text = !KdCS 
   End If 
End With 
End Sub 
Private Sub cmbpsn_DropDown() 
cmbpsn.Clear 
Set rspsn = cn.Execute("select * " & " from pesanan order by NoPsn")
With rspsn 
If Not .BOF Then 
While Not .EOF 
cmbpsn.AddItem !nopsn 
.MoveNext 
Wend 
End If 
End With 
End Sub 
Private Sub cmdcancel_Click() 
BERSIH 
gridbrgsj.Clear 
End Sub 
Private Sub CMDEXIT_Click() 
Unload Me 
End Sub 
Sub BERSIH() 
Combo1.Text = "tbrg.Text = ""
tqty.Text = ""
txtsj.Text = "" 
txtnmspr.Text = "" 
cmbpsn.Text = "" 
txttglpsn.Text = "" 
txtkdcs.Text = "" 
txtnmcs.Text = "" 
txtalmt.Text = "" 
txttlp.Text = "" 
txtbn.Text = "" 
End Sub
```

```
Private Sub CMDSAVE_Click() 
Set rssj = New ADODB.Recordset 
   rssj.Open "select*from sj", cn, adOpenKeyset, adLockOptimistic 
   sqlinsert = "" 
   sqlinsert = " insert into sj " & " (NoSJ, TglSJ, NmSopir, NoKen, " & " NoPsn)" & " 
values (" & txtsj.Text & "'," & dtpsj1 & "'," & txtnmspr.Text & "'," & txtbn.Text & "'," &
nopsn & "')" 
   cn.Execute sqlinsert, , adCmdText 
   rssj.Requery 
For i = 1 To baris - 1
   sqlinsert = "" 
   sqlinsert = "insert into dapat " & " (NoSJ," & " QTY, KdBrg)" & " values ('" & txtsj.Text 
& "','" & gridbrgsj.TextMatrix(i, 2) & "','" & gridbrgsj.TextMatrix(i, 0) & "')" 
   cn.Execute sqlinsert, , adCmdText 
Next i 
   MsgBox "data telah disimpan ke dalam database!", vbOKOnly + vbInformation, "info" 
BERSIH 
gridbrgsj.Clear 
txtsj.SetFocus 
End Sub 
Private Sub Combo1_Click()
kd bra = ""Set rsbrg = cn.Execute("select * " & " from barang where " & " KdBrg='" & Combo1.Text 
& "'") 
With rsbrg 
   If .EOF And .BOF Then 
      Exit Sub 
   Else 
      kd_brg = !KdBrg 
      tbrg.Text = !NmBrg 
      tqty.SetFocus 
   End If 
End With 
End Sub 
Private Sub Combo1_DropDown() 
Combo1.Clear 
Set rsbrg = cn.Execute("select * " & " from barang order by KdBrg")
With rsbrg 
If Not .BOF Then 
While Not .EOF 
Combo1.AddItem !KdBrg 
.MoveNext 
Wend
```

```
End If 
End With 
End Sub 
Private Sub Command1_Click()
If Combo1.Text = "0" Then 
   MsgBox "data barang masih kosong!", vbOKOnly + vbCritical, "critical" 
   Combo1.SetFocus 
ElseIf tqty.Text = "0" Or tqty = "" Then
   MsgBox " QTY masih kosong !", vbCritical + vbOKOnly, " info" 
   tqty.SetFocus 
Else 
   With gridbrgsj 
  . Rows = bari + 1 .TextMatrix(baris, 0) = Combo1.Text 
  .TextMatrix(baris, 1) = tbrg.Text
  .TextMatrix(baris, 2) = tqty.Text
   End With 
  baris = 1 Combo1.Text = "" 
   tbrg.Text = "" 
  tqty.Text = ""
End If 
End Sub 
Private Sub Form_Load() 
dtpsj1.Value = NowCall aktifgrid 
BERSIH 
End Sub 
Private Sub txtkdcs_Change() 
kd cs = ""
Set rscs = cn.Execute("select * " & " from customer where " & " KdCS="" & txtkdcs.Text
& "'") 
With rscs 
   If .EOF And .BOF Then 
      Exit Sub 
   Else 
   txtnmcs.Text = !NmCS 
   txtalmt.Text = !Almt 
   txttlp.Text = !Tlp 
   End If 
   End With
```
End Sub

#### **6. Form Cetak Surat Jalan**

Dim no\_sj As String

Sub BERSIH() Combo1.Text =  $""$  $T1.Text = "$ T2.Text =  $""$ End Sub

```
Private Sub Combo1_Click() 
no_sj = ""
Set rssj = cn.Execute("select * " & " from sj where " & " NoSJ='" & Combo1.Text & "'") 
With rssj 
   If .EOF And .BOF Then 
      Exit Sub 
   Else 
     no<sub>sj</sub> = !NoSJ
     T1.Text = ITgISJT2.Text = Inopsn End If 
End With 
End Sub 
Private Sub Combo1_DropDown() 
Combo1.Clear 
Set rssj = cn.Execute("select * " & " from sj order by NoSJ") 
With rssj 
If Not .BOF Then 
While Not .EOF 
Combo1.AddItem !NoSJ 
.MoveNext 
Wend 
End If 
End With 
End Sub 
Private Sub Command1_Click()
Dim rssj As New ADODB.Recordset 
rssj.Open "select * from sj", cn, adOpenKeyset, adLockOptimistic 
crsj.ReportFileName = "" & App.Path & "\SJ.rpt" 
msf = "{sj.NoSJ}='" & Combo1.Text & "'"
```
crsj.RetrieveDataFiles

crsj.SelectionFormula = msf

```
crsj.WindowState = crptMaximized 
crsj.Action = 1 
End Sub
```
Private Sub Command2\_Click() BERSIH End Sub

Private Sub Form\_Load() BERSIH End Sub

#### **7. Form Cetak Faktur**

Dim no\_sj As String Dim nopsn As String Dim kd\_cs As String

```
Sub BERSIH() 
txtnofaktur = "" 
cmbsj = "" 
txtnopsn = "" 
txttglsj = "" 
txtkdpsn = "" 
txtkdcs = "" 
txtnmcs = "" 
txtalmt = "" 
txtjml = "" 
txtotl = "End Sub 
Private Sub cmbsj_Click() 
no_sj = ""
Set rssj = cn.Execute("select * " & " from sj where " & " NoSJ="" & cmbsj.Text & """)
With rssj 
   If .EOF And .BOF Then 
      Exit Sub 
    Else 
     no_sj = lNoSJ txttglsj.Text = !TglSJ 
      txtnopsn.Text = !nopsn 
    End If 
End With 
End Sub
```
Private Sub cmbsj\_DropDown()

cmbsj.Clear Set rssj = cn.Execute("select  $*$  " & " from sj order by NoSJ") With rssj If Not .BOF Then While Not .EOF cmbsj.AddItem !NoSJ .MoveNext Wend End If End With End Sub Private Sub cmdcancel\_Click() BERSIH End Sub Private Sub CMDEXIT\_Click() Unload Me End Sub Private Sub cmdtampil\_Click() Dim rsfak As New ADODB.Recordset rsfak.Open "select \* from Qfak", cn, adOpenKeyset, adLockOptimistic cn.Execute "insert into faktur values('" & txtnofaktur.Text & "','" & dtpfak & "','" & dtptempo & "','" & txtppn.Text & "','" & cmbsj & "')" cn.Close MsgBox "No.faktur : " & txtnofaktur & ", telah disimpan !", vbInformation, "INFO" MsgBox "CETAK FAKTUR!", vbInformation + vbOKOnly, "INFO" crfak.ReportFileName = "" & App.Path & "\faktur.rpt" msf = "{Qfak.NoFaktur}='" & txtnofaktur.Text & "'" crfak.RetrieveDataFiles crfak.SelectionFormula = msf crfak.WindowState = crptMaximized  $crfak$ . Action = 1 End Sub Private Sub Form\_Load() dtpfak.Value = Now dtptempo.Value =  $(dtpfak.Value + 45)$ txtppn.Text =  $"0.1"$  $txtppn.Enabled = False$ BERSIH End Sub

```
Private Sub txtkdcs_Change() 
    kd cs = ""
    Set rscs = cn.Execute("select * " & " from customer where " & " KdCS='" & txtkdcs.Text 
    & "'") 
    With rscs 
        If .EOF And .BOF Then 
          Exit Sub 
        Else 
        txtnmcs.Text = !NmCS 
        txtalmt.Text = !Almt 
        End If 
        End With 
    End Sub 
    Private Sub txtnopsn_Change() 
    nonsn = "Set rspsn = cn.Execute("select * " & " from pesanan where " & " NoPsn='" & 
    txtnopsn.Text & "'") 
    With rspsn 
        If .EOF And .BOF Then 
           Exit Sub 
        Else 
        txtkdcs.Text = !KdCS 
        End If 
        End With 
    End Sub 
8. Form Cetak Laporan Penjualan 
    Dim rslap As New ADODB.Recordset 
    Private Sub CMDPRINT_Click() 
    rslap.Filter = "TglFaktur>='" & DTPAWAL.Value & "' AND TglFaktur<= '" & 
    DTPAKHIR.Value & "'" 
    crlap.ReportFileName = "" & App.Path & "\lapjual.rpt" 
    Formulas = "{Qlapjual.TglFaktur} >= \#" & DTPAWAL.Value & "\#" & " and
    \{Q \mid \text{apjual.TqlFaktur}\} \leq \#'' \& \text{DTPAKHIR.Value } \& \#'' If DTPAWAL.Value > DTPAKHIR.Value Then 
           MsgBox "Tanggal akhir harus lebih besar dari tanggal awal !", vbCritical, " INFO" 
        'ElseIf rslap.EOF Then 
          ' MsgBox "Laporan Dari Tanggal :" & DTPAWAL.Value & " S/D " & DTPAKHIR.Value 
    & " Tidak Ada!", vbInformation, "Info" 
        Else 
           crlap.RetrieveDataFiles 
           crlap.SelectionFormula = Formulas 
           crlap.Formulas(1) = "tglawal= '" & Format(DTPAWAL.Value, "dd/mm/yyyy") & "'"
```
68

```
 crlap.Formulas(2) = "tglakhir= '" & Format(DTPAKHIR.Value, "dd/mm/yyyy") & "'" 
          crlap.WindowState = crptMaximized 
         crlap. Action = 1
       End If 
    End Sub 
    Private Sub Form_Load() 
    Set rslap = New \overline{ADODB}. Recordset
    rslap.Open " select * from faktur ", cn
    DTPAWAL.Value = Now 
    DTPAKHIR.Value = Now 
    End Sub 
    Private Sub MDEXIT_Click()
    Unload Me 
    End Sub 
9. Form Cetak Laporan Pengiriman 
    Dim rslap As New ADODB.Recordset 
    Private Sub CMDPRINT_Click() 
    rslap.Filter = "TglSJ>=\frac{m}{8} & DTPAWAL.Value & "' AND TglSJ<= "' & DTPAKHIR.Value & ""
    crlapkirim.ReportFileName = "" & App.Path & "\lapkirim.rpt" 
    Formulas = "\{\sin\theta = 2\} >= #" & DTPAWAL.Value & "#" & " and \{\sin\theta = 4\} <= #" &
    DTPAKHIR.Value & "#"
```

```
 If DTPAWAL.Value > DTPAKHIR.Value Then 
      MsgBox "Tanggal akhir harus lebih besar dari tanggal awal !", vbCritical, " INFO" 
    'ElseIf rslap.EOF Then 
      ' MsgBox "Laporan Dari Tanggal :" & DTPAWAL.Value & " S/D " & DTPAKHIR.Value 
& " Tidak Ada!", vbInformation, "Info" 
   Else 
      crlapkirim.RetrieveDataFiles 
      crlapkirim.SelectionFormula = Formulas 
      crlapkirim.Formulas(1) = "tglawal= '" & Format(DTPAWAL.Value, "dd/mm/yyyy") & 
.<br>""
      crlapkirim.Formulas(2) = "tglakhir= '" & Format(DTPAKHIR.Value, "dd/mm/yyyy") 
& "'" 
      crlapkirim.WindowState = crptMaximized 
     crlapkirim.Action = 1
    End If 
End Sub 
Private Sub Form_Load() 
Set rslap = New ADODB.Recordset 
rslap.Open " select * from sj ", cn 
DTPAWAL.Value = Now
```
DTPAKHIR.Value = Now End Sub

Private Sub MDEXIT\_Click() Unload Me End Sub

### **LAMPIRAN BERITA ACARA KONSULTASI DENGAN PEMBIMBING**

LEMBAR BERITA ACARA KONSULTASI DOSEN PEMBIMBING KKP

Akademi Manajemen Informatika dan Komputer - Atma Luhur

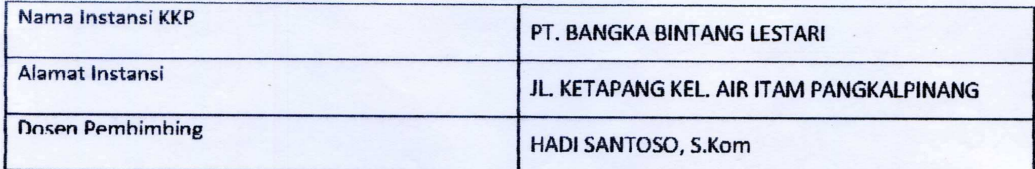

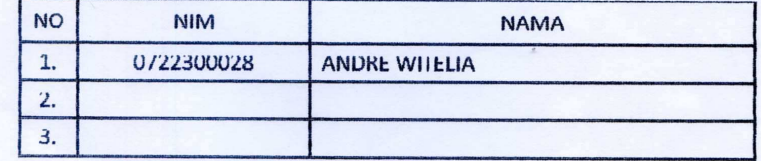

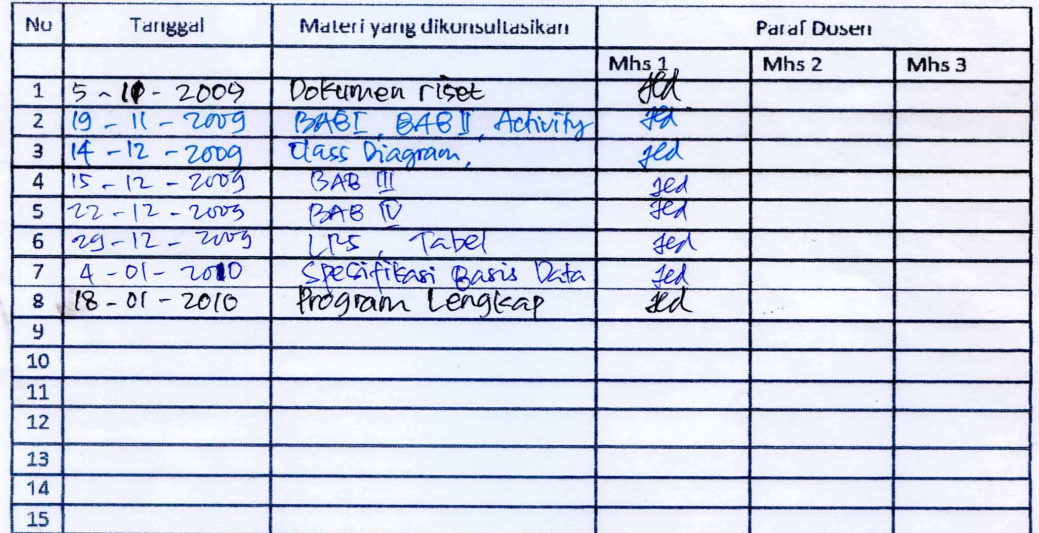

Mahasiswa di atas telah melakukan bimbingan dengan jumlah materi yang telah mencukupi untuk disidangkan.

Pangkalpinang,  $18 - 01 - 2010$ Dosen Pembimbing KKP

HADI SANTOSO, S.Kom

71

### **LAMPIRAN BERITA ACARA KUNJUNGAN KKP**

#### LEMBAR BERITA ACARA KUNJUNGAN KKP

Akademi Manajemen Informatika dan Komputer - Atma Luhur

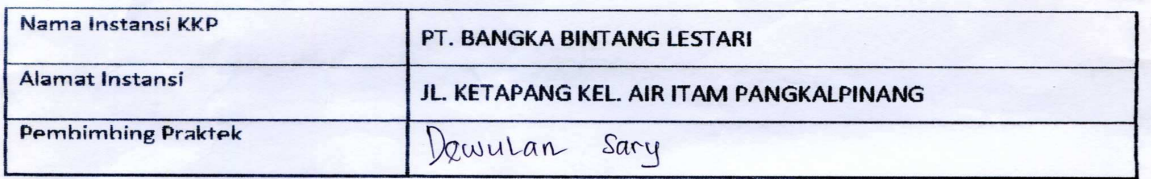

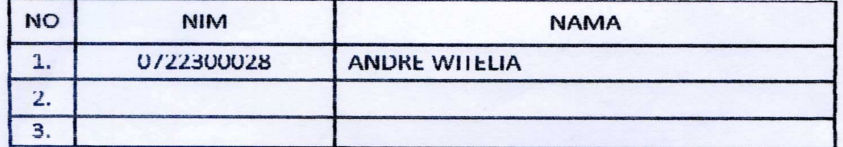

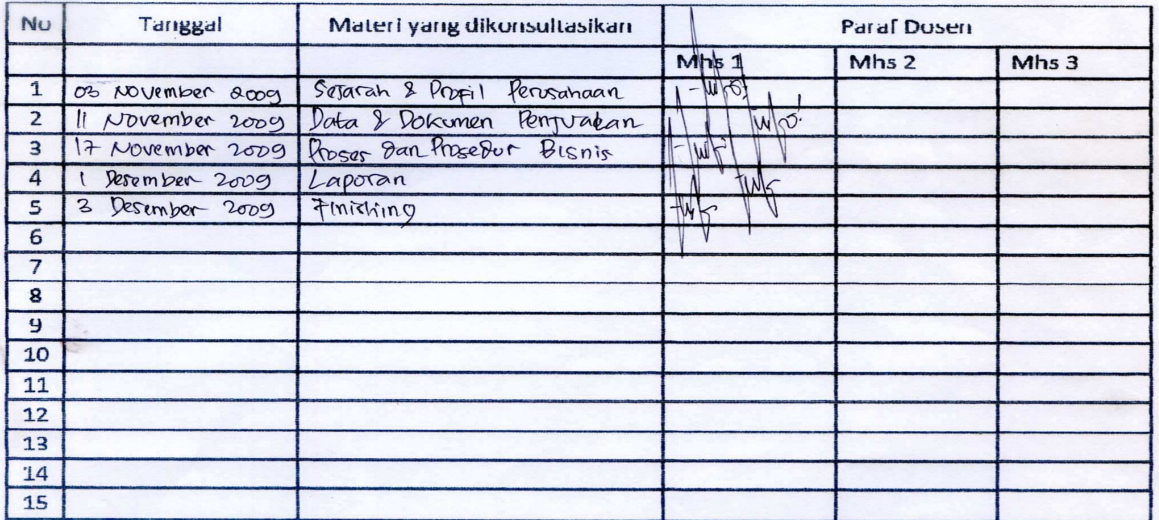

Mahasiswa di atas telah melakukan bimbingan dengan jumlah materi yang telah mencukupi untuk disidangkan.

ember 2009 Pangkapina raktek KKP Pe Sary ...)

72

72